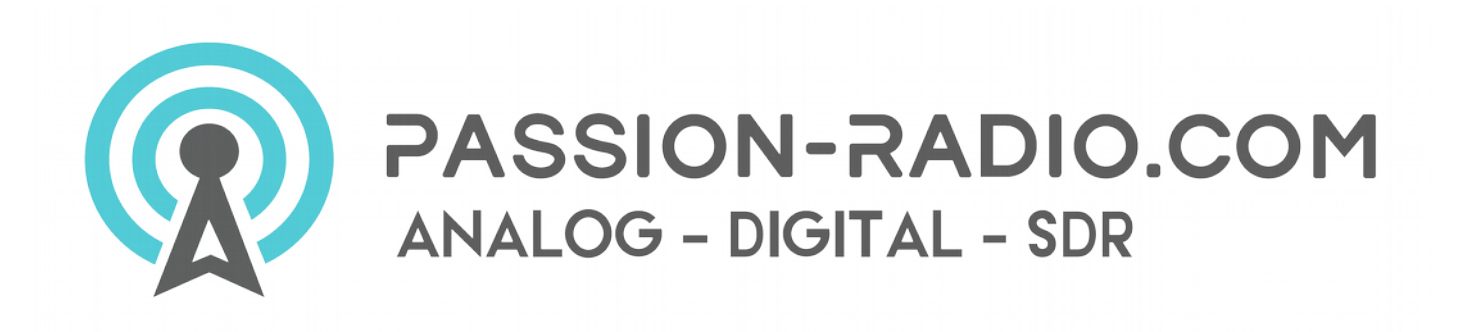

## [RF power 8000 meter manual](https://www.passion-radio.com/swr-power-meter/rf-power8000-926.html)

- 1. Double-click "english.exe" to open the RF Power Meter software for Windows.
- 2. Serial port settings

Port Number Selection: Computer -> Manage -> Device Manager -> Ports

```
▲ 零 端口 (COM 和 LPT)
USB-SERIAL CH340 (COM5)
```
## Note: First of all install CH340 USB driver on your computer.

Baud rate selection, the default is 4800, the MPU 9600 baud, 9600 baud rate is so, other bit rates may be selected according to the user's own respective MPU change the baud rate.

3. Model selection, click the top left corner of the "model selection" menu.

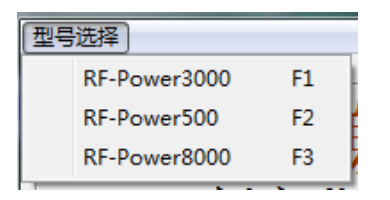

Select:

RF-Power3000 represents the maximum measurement frequency range from 50-3000Mhz RF-Power500 represents the maximum measurement frequency range from 1-500Mhz RF-Power8000 represents the maximum measurement frequency range from 1-8000Mhz

4. Click "Start", the host computer receives data. You can select the corresponding content format display mode.

Selection display dBm power value or Amplitude display.

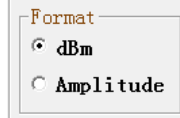

## 5. Parameter modification

Frequency modification: the frequency value within the input range

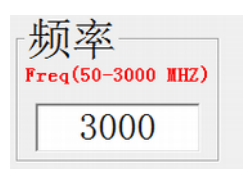

Correction amount modification: the value within the input range of the correction amount

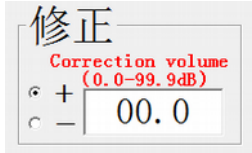

.

Modify button: Press the Modify button, and to modify the frequency correction amount

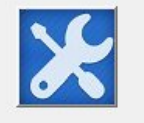

RF POWER 8000 is available in Europe at Passion-Radio.com : <https://www.passion-radio.com/swr-power-meter/rf-power8000-926.html>